Completely Risk Free Software

*100% sure shot way to make money in Betting*

**Michael 11/8/2012**

Hi

Thanks for purchasing Zero Risk Trader.

As name suggests, it is completely zero risk software. Let's look at installation steps first.

Post payment, you would have been forwarded to download link from where you would have

downloaded two items – Zero Risk Trader software (in winzip format) and this manual.

Once you unzip the Zero Risk Trader file, you will find two files under the folder. Click on "Setup.exe"

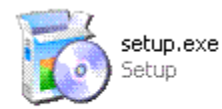

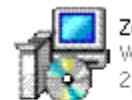

ZeroRiskTraderSetup.msi<br>Windows Installer Package 308 KB

You get the following screen, Please click "Next"

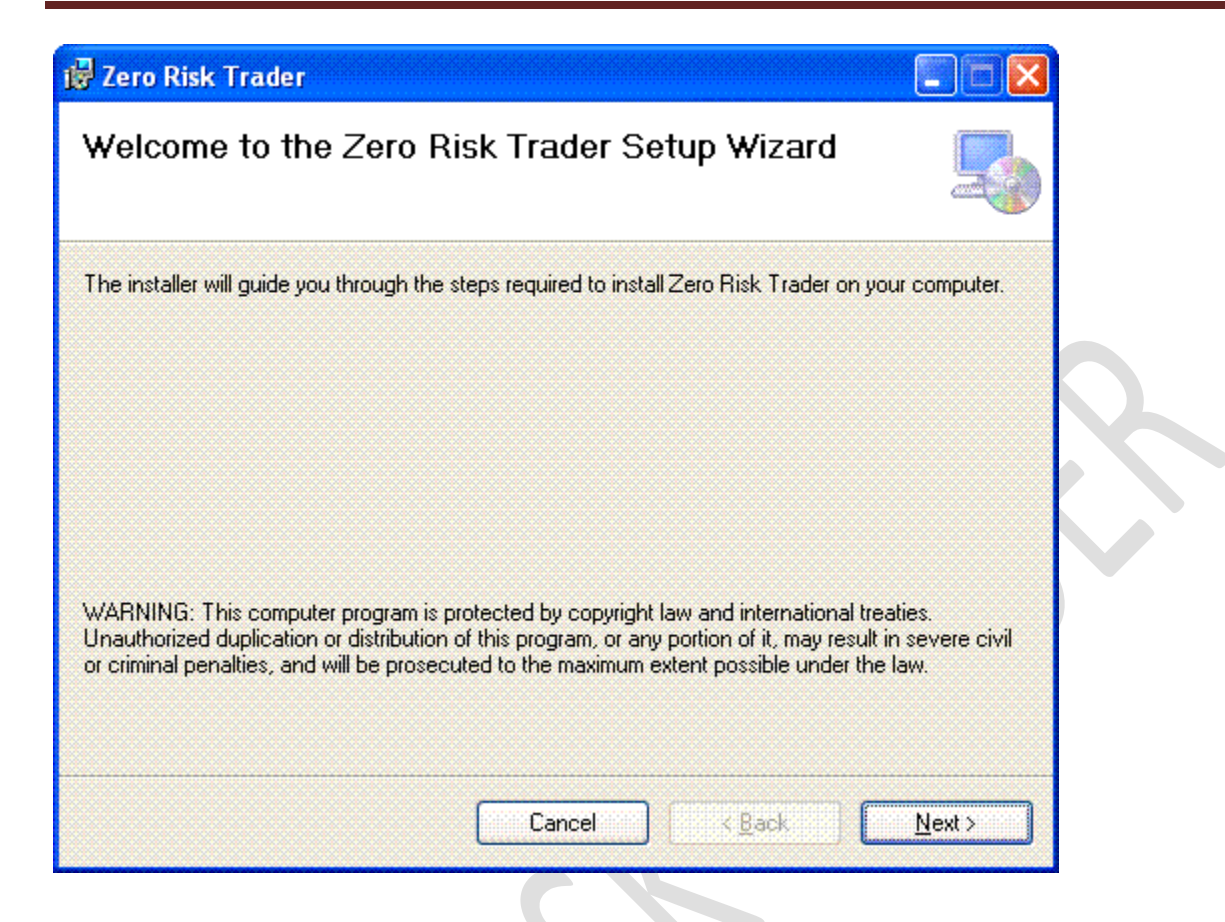

Once you click "Next", you will get following screen:-

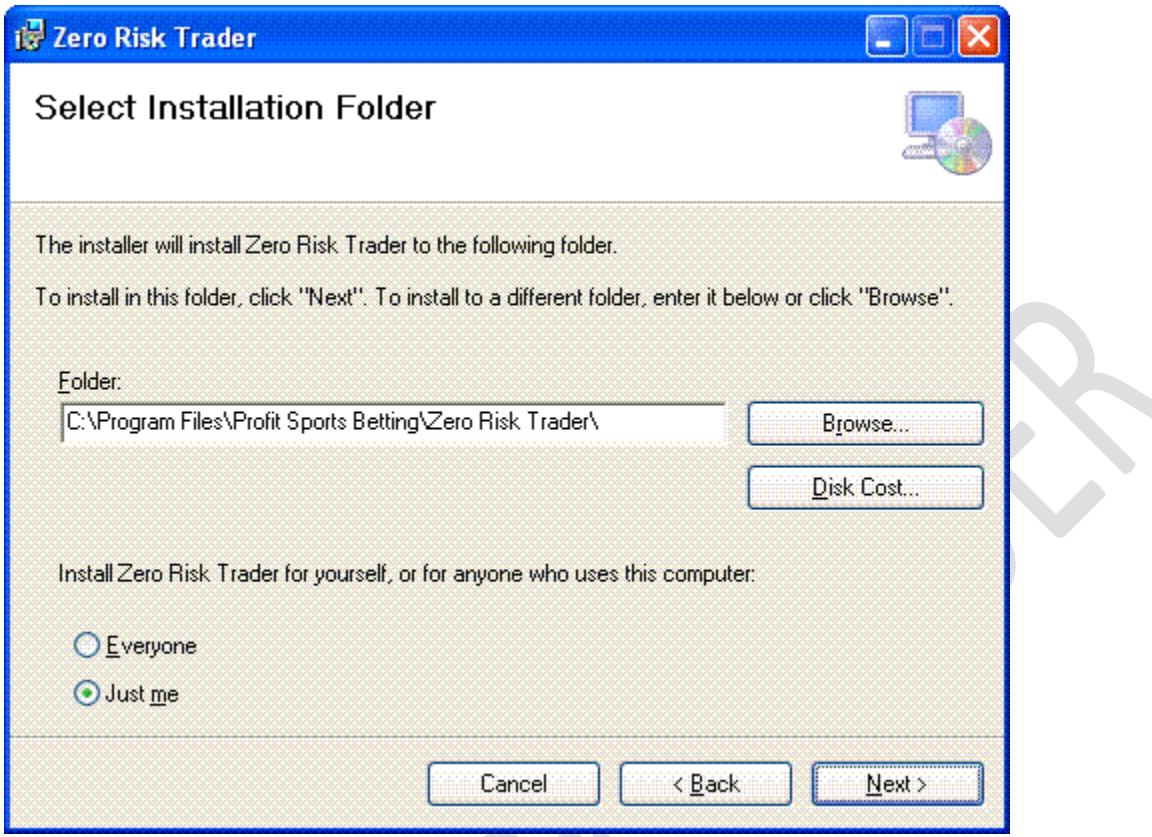

You can keep the same path C:\Program files \Profit Sports Betting \Zero Risk Trader/ or you can change whatever you like. I don't recommending changing it but simply click on "Next"

Post Click Next, it will start the installation process and you will see the below icon on desktop once

installation is complete.

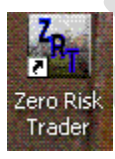

Please click on above icon and following screen will appear on your screen where you should submit your email id and click "Send".

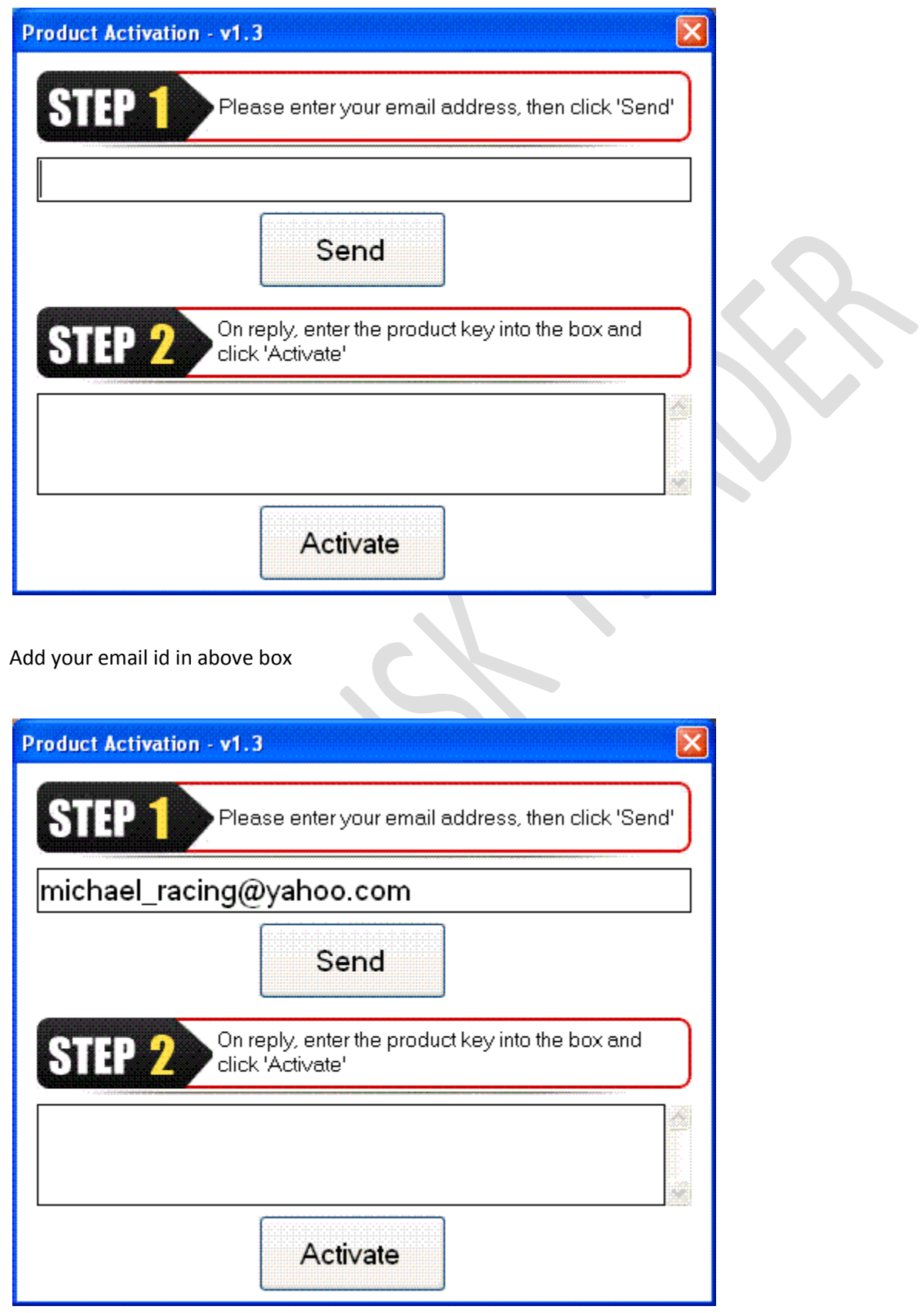

Click send and following message will appear as a confirmation.

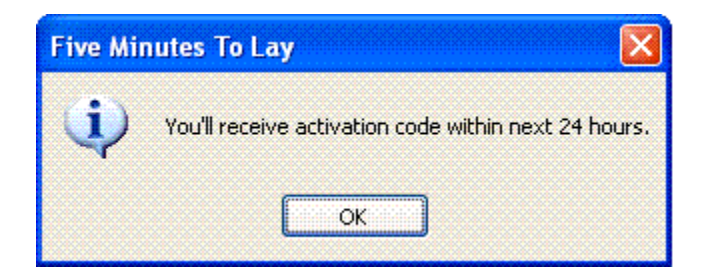

In the email you have provided above, you will receive key for activating the software within 12 hours.

(Yes, we support 24\*7\*365 days)

You will receive following email from our side which will have the key to activate too.

Michael S Aug 23 (2 days ago)  $\sqrt{x}$ to Steve [-] Hi Steve Here is your one year license key for Racing Profit Booster Software -347332664437596438557843795057303358313761673D3D

Please click the Zero Risk Trader desktop icon and add the key to the bottom box and activate your

product. Please remember that this key will only work on one pc and will be linked with time. It will

expire depending on subscription you have bought.

This completes your registration process. Once you click on Zero Risk Trader desktop icon again, you will

get the following screen

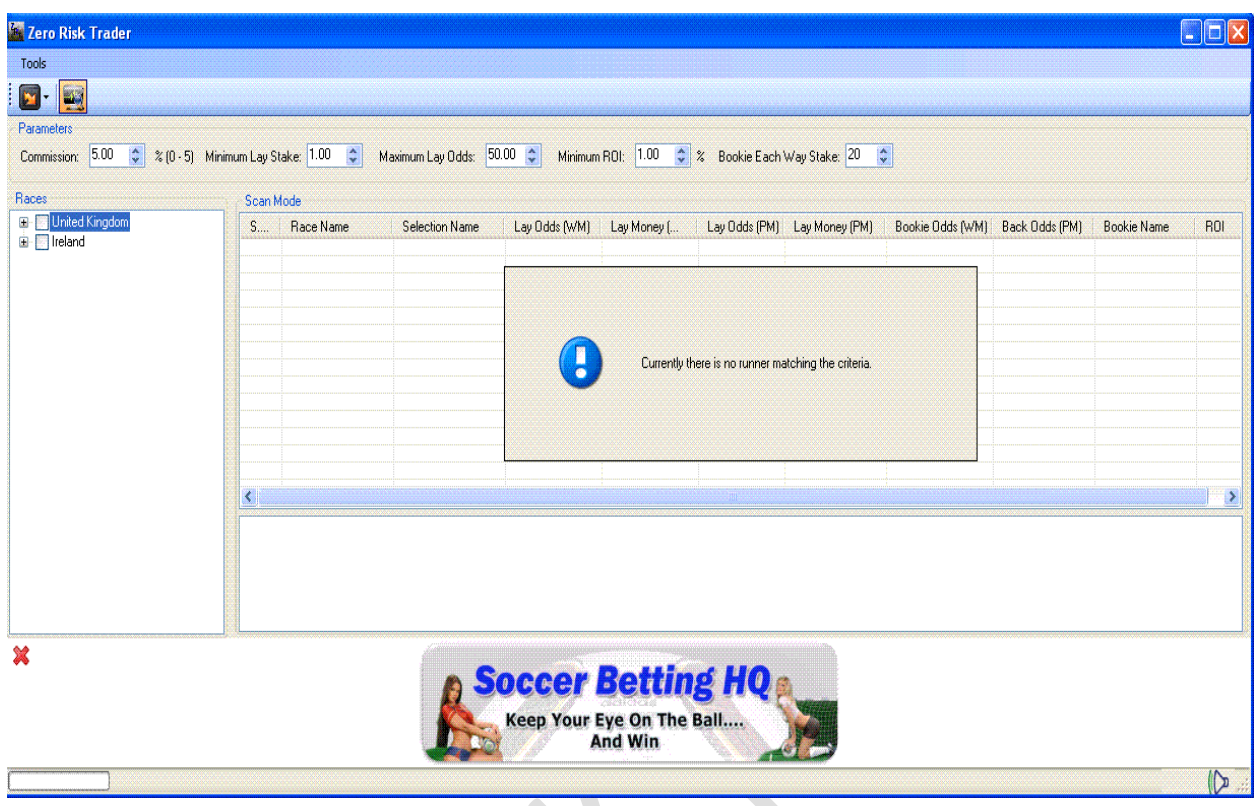

Zero Risk Trader software scans UK & Irish Horse markets on Betfair and compares it with bookies listed in odds checker website. We have list of 16 bookies under tools section. You can check/uncheck each bookie depending on the accounts you have with the concerned bookies.

There are two modes to run this software: - *Auto Scan Mode & Manual scan mode.*

*Auto Scan mode*: - This mode is most recommended to use. In this mode, the auto scan will run every three and a half minute for all *checked* races and will continue to find/update the selections across all races which you have checked in on the left hand side of the screen. (Please see below screenshot.)

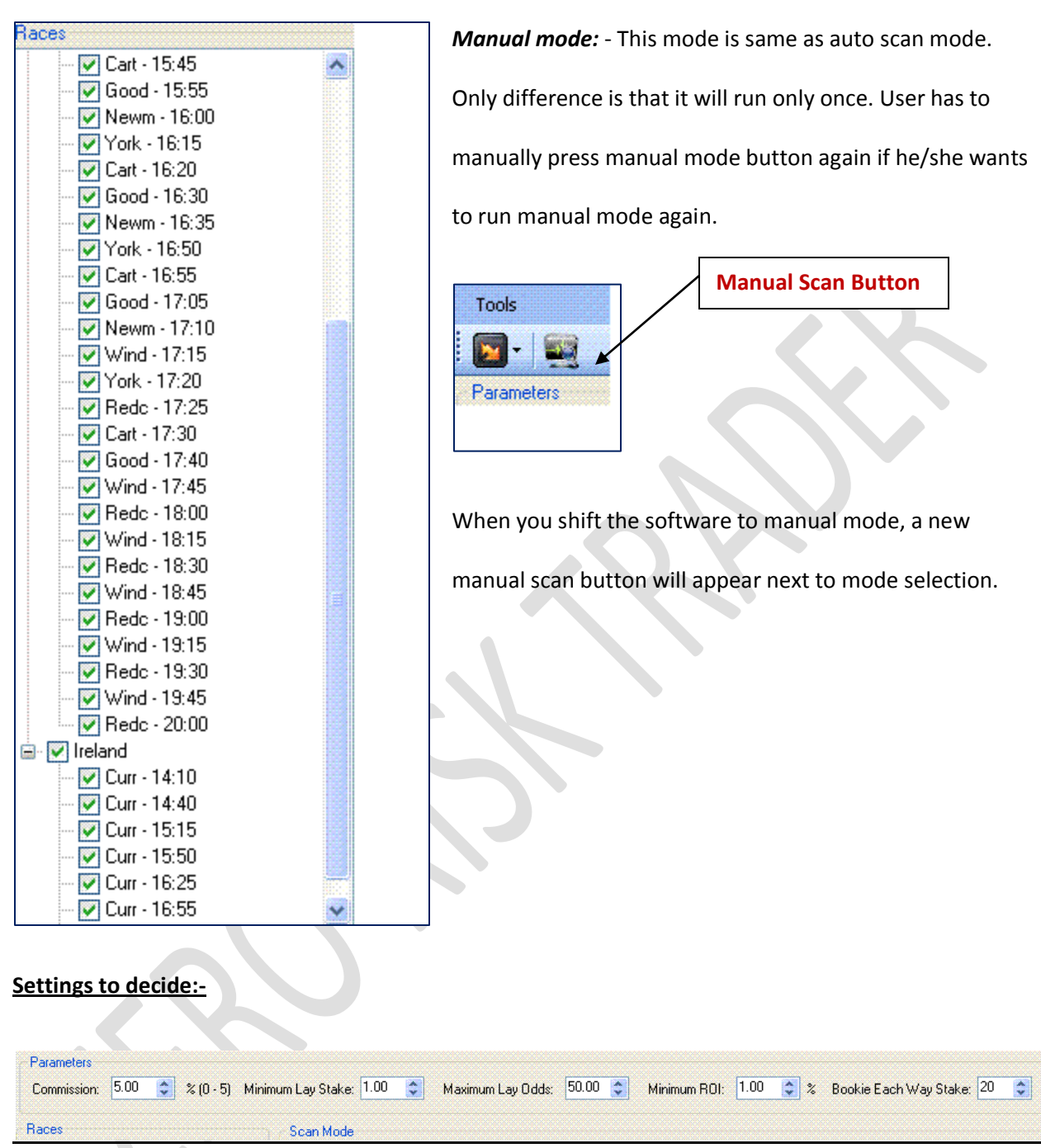

*Betfair Commission:* You can put value from 0% to 5%.

*Minimum Lay Stake available: -* This should be the minimum money available on Betfair Lay odds (Win market otherwise it will not highlight as potential selection by Zero Risk Trader.

*Maximum Lay odds( Win Market):* - User can decide the odds limit above which he does n't want to place bet on Betfair because of high odds.

*Minimum ROI %* - User can decide the minimum ROI% threshold only above which user would like to see potential selections. I have kept minimum by default as 1%, so you won't see any selection which has less than 1% ROI.

See below screenshot for following settings:-

Commission – 5%, Minimum Lay stake – £ 30, Max lay odds -30 ROI -3%

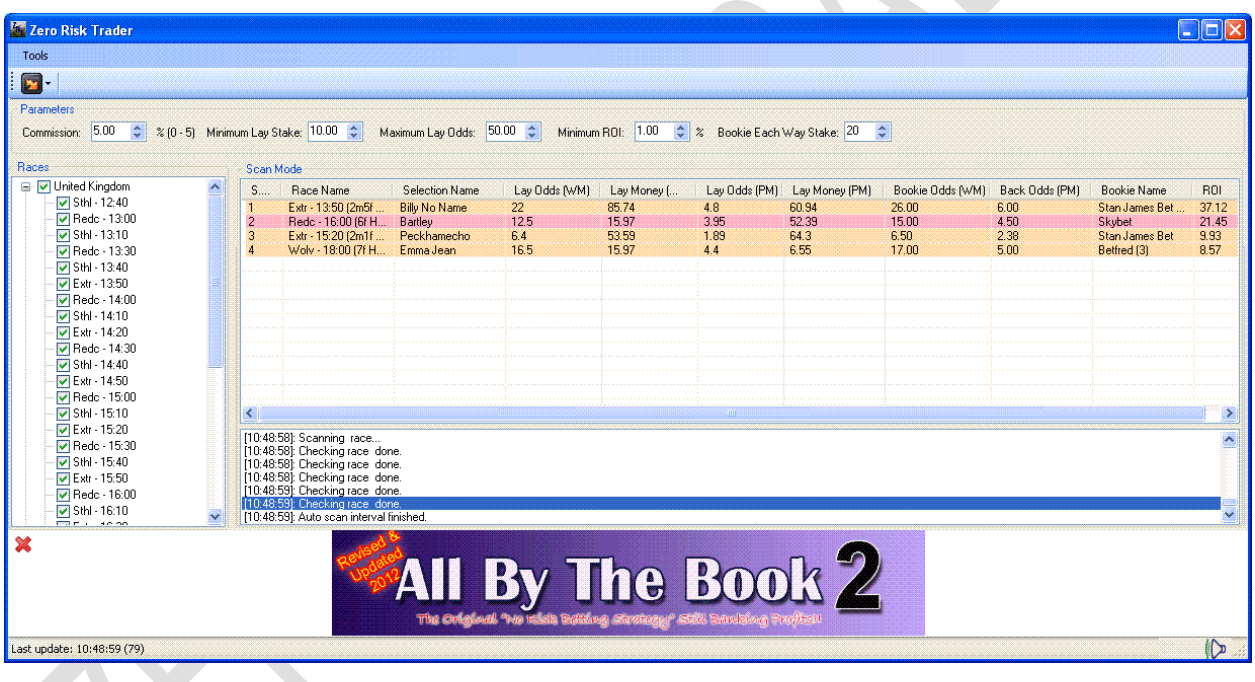

So, you can scan selections identified by software. The selections which are shown in pink color are the new selections which were not there in last run (which took place around 3 ½ minute before).

The selections highlighted in yellow color are the same old selections.

Let's see next auto scan now:-

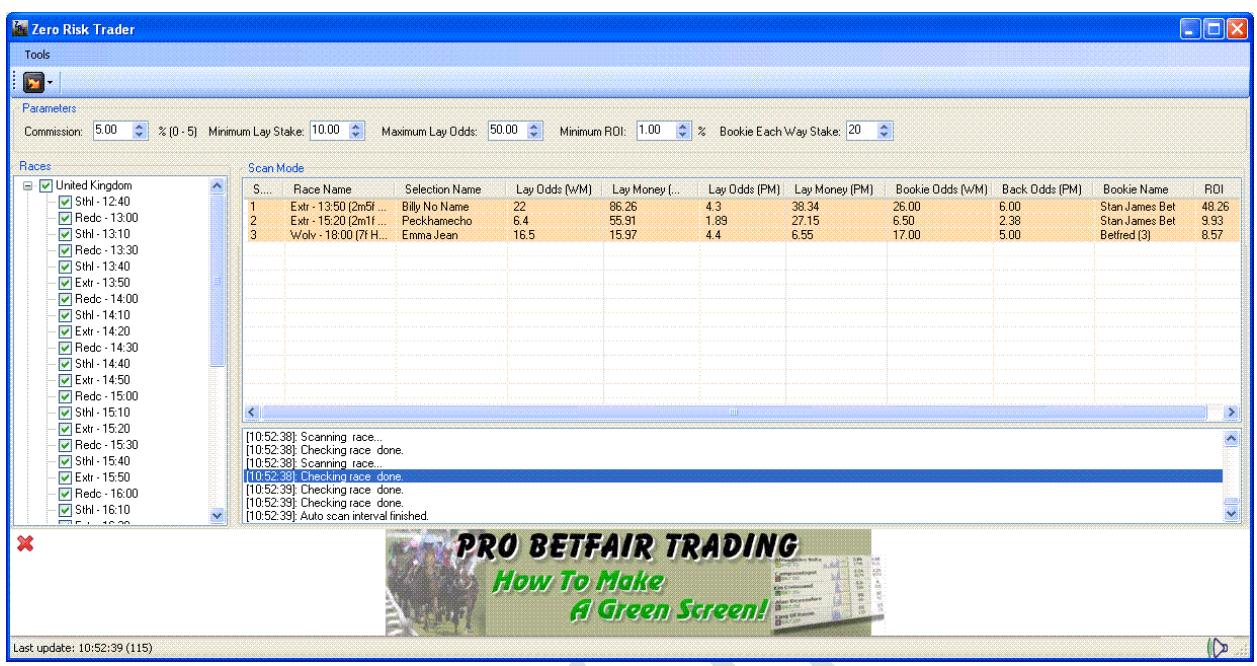

Ok, in new run at 10.52 am – No new selections. There were all old selections which were there in 10.48 am scan too. So, all highlighted with yellow color.

Let's about three scenarios basis which ROI is calculated:-

If Horse wins: - In this strategy, user will win the maximum amount on bookie. (Not always but in most

of the cases )

**If Horse Places:** - In this strategy, user will win the money on Betfair more than he would lose on bookie.

So, overall profit again. However, this profit will be smaller than he would have won in above case.

If Horse Unplaces :- In this strategy, user will win or lose nothing as ROI will always be zero in this case.

So, user should set Bookie each way stake in software and accordingly software will advise to place

stakes on Betfair win lay market and on Betfair place lay market.

When you double click on any selection, you will get the screen like this:-

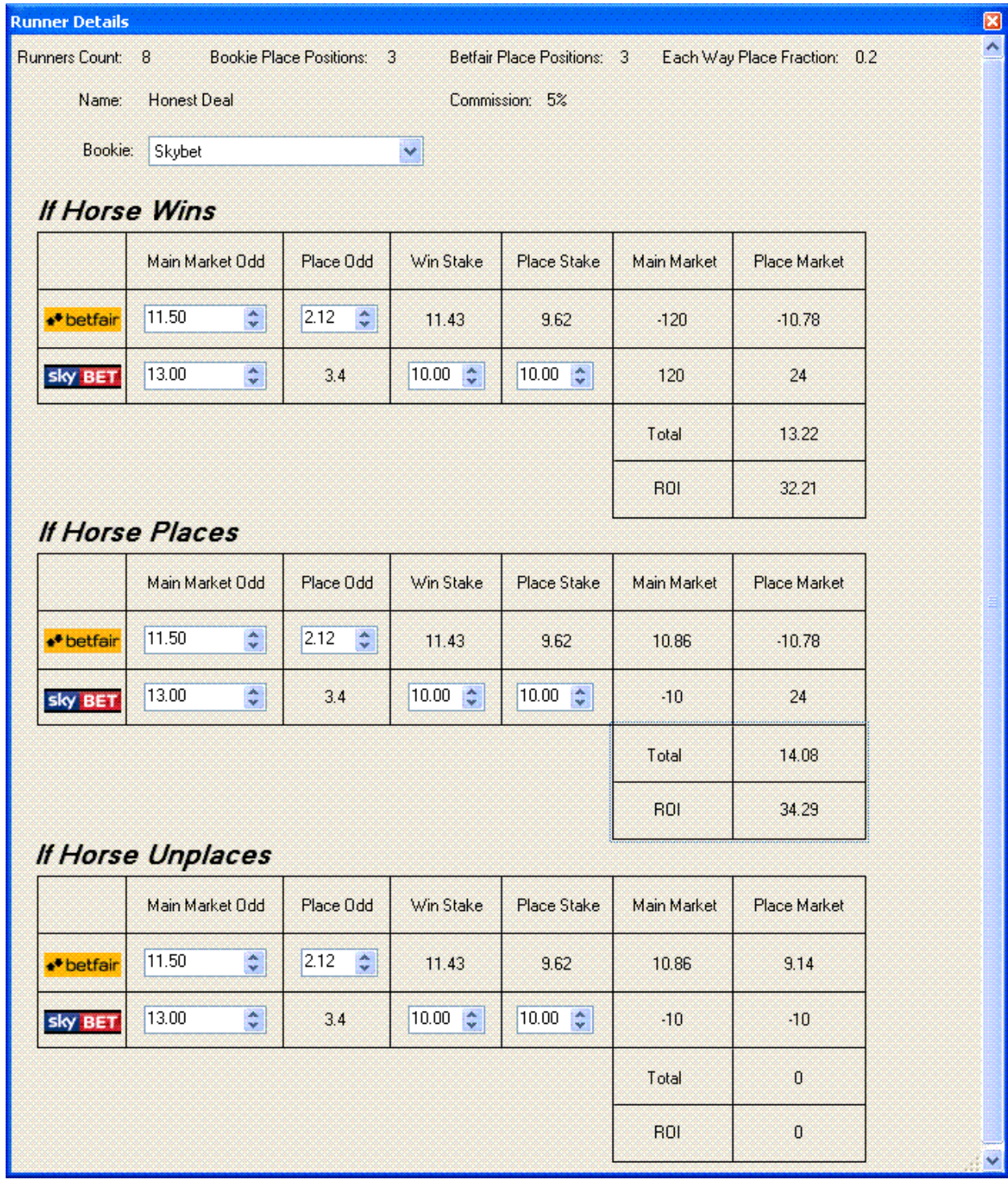

You can see at least £ 13 will be made on *honest deal* using Zero Risk Trading strategy if Horses wins or places.

If *Honest deal* does not even get placed, then there is no loss as, it is breakeven in that case.(**Please** 

**remember, we have baked in Betfair commission also in our calculations)**.

*Word of caution:* - Don't place stake in decimals on bookie. It should be the nearest whole number. If you do place your bets in decimals, it may cause suspicion for bookie. You should always enter Each way stake in software as a whole number.

Sometimes, you will a number displayed next to bookie name in brackets, it means that there are more than one bookie offering zero risk trade. Example below:-

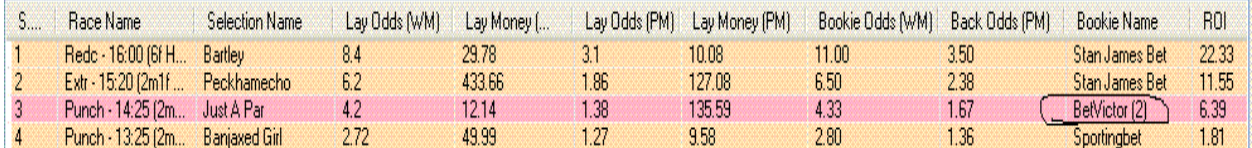

And when we open the above selection, we will see

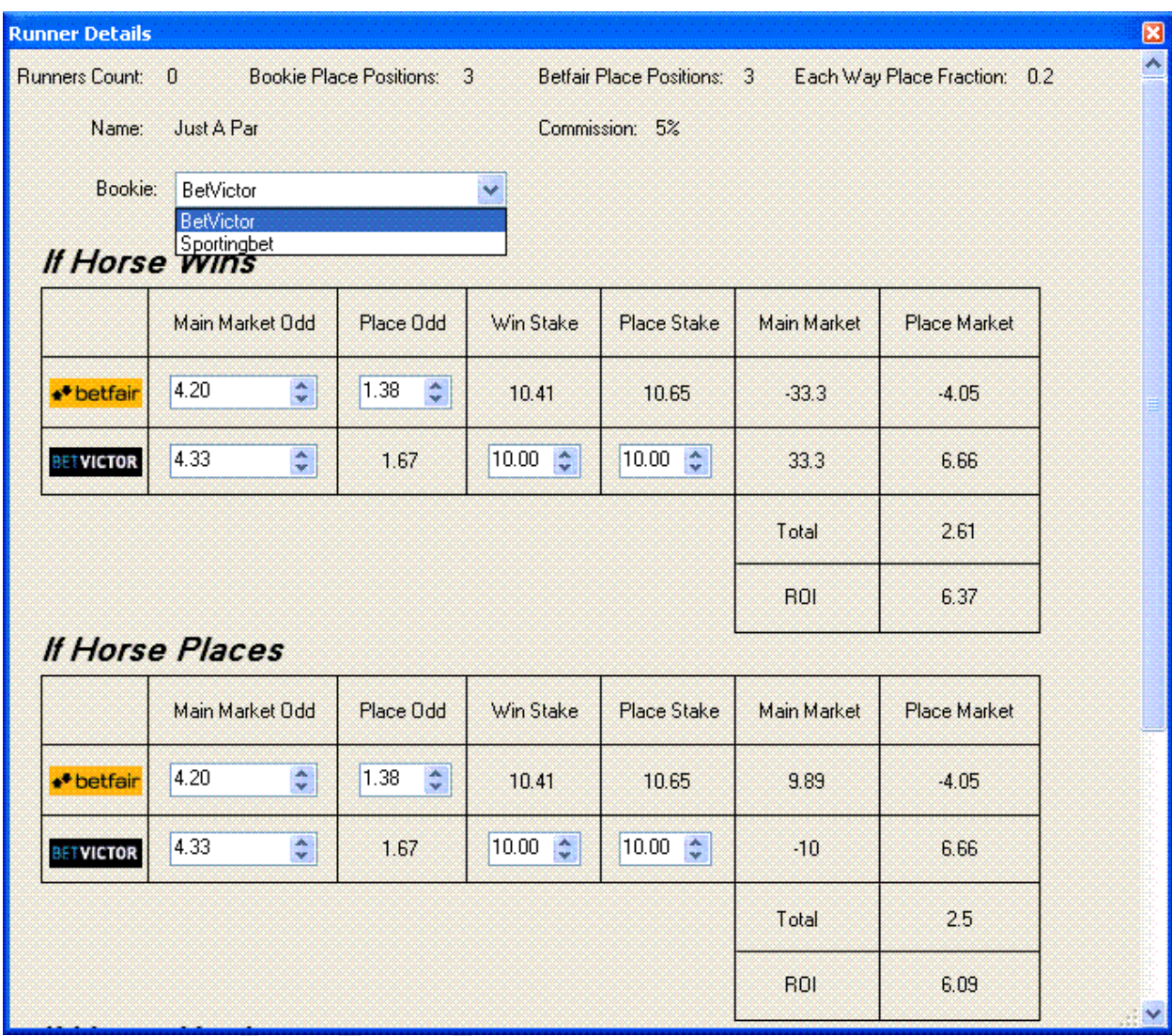

So, you will see the risk free trade on *Just A Par* was available on two bookies… Bet Victor and

Sportingbet.

We have covered all above concepts in video tutorial too .

Click Here:-

#### *Time to run the software:-*

Best time to run the software is from 10 am UK time onwards. If you can't follow racing all day, it's no issue. You can simply login to the software depending on your convenience and wait for good HIGH ROI opportunities and then place your bets.

I hope you would have enjoyed reading this manual.

For any questions, you can always reach me on: Michael racing@yahoo.com ( that is

michael\_racing(at)yahoo.com )

Cheers

Steve & Michael

Download this 100% risk free method from link given below:-

<http://www.profitsportsbetting.com/zeroriskmethod.html>

Some of our other profitable products are:-

[www.smartsoccertrading.com](http://www.smartsoccertrading.com/)

<http://racingprofitbooster.com/>

[www.smart-racing-trader.com](http://www.smart-racing-trader.com/)

[www.rate-the-races.com](http://www.rate-the-races.com/)

[www.betfairatm.com](http://www.betfairatm.com/)

[www.placelayformula.com](http://www.placelayformula.com/)

[www.5minutestolay.com](http://www.5minutestolay.com/)

[www.2020crickettrading.com](http://www.2020crickettrading.com/)

[www.kiss-laying.com](http://www.kiss-laying.com/)

[www.simply-lays.com](http://www.simply-lays.com/)

[www.probetfairtrading.com](http://www.probetfairtrading.com/)

[www.soccerbettinghq.com](http://www.soccerbettinghq.com/)

[www.betfairsuccessformula.com](http://www.betfairsuccessformula.com/)

<http://www.goldensoccerstar.com/michael.htm>

<http://www.all-by-the-book.com/michael.htm>

<http://cashflowfootball.com/michael.htm>

<http://www.triple-h-horseracing.com/michael.htm>